## **Τα κέρματα του ευρώ – Επανάληψη - On line παζλ**

## **Οδηγίες χρήσης της εφαρμογής**

1. Όταν πατάμε στο link ανοίγει η εφαρμογή και βλέβουμε το παζλ όπως στην παρακάτω εικόνα. Τα κομμάτια του παζλ είναι ανακατεμένα και βρίσκεται το ένα πάνω στο άλλο.

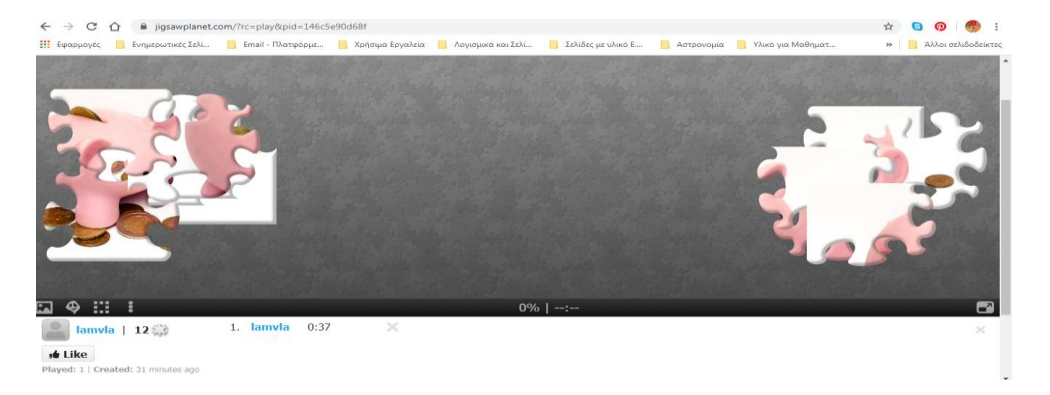

2. Μετακινούμε τα κομμάτια κάνοντας κλικ με το ποντίκι πάνω τους και τα μεταφέρουμε στο κέντρο της οθόνης για να φτιάξουμε το παζλ.

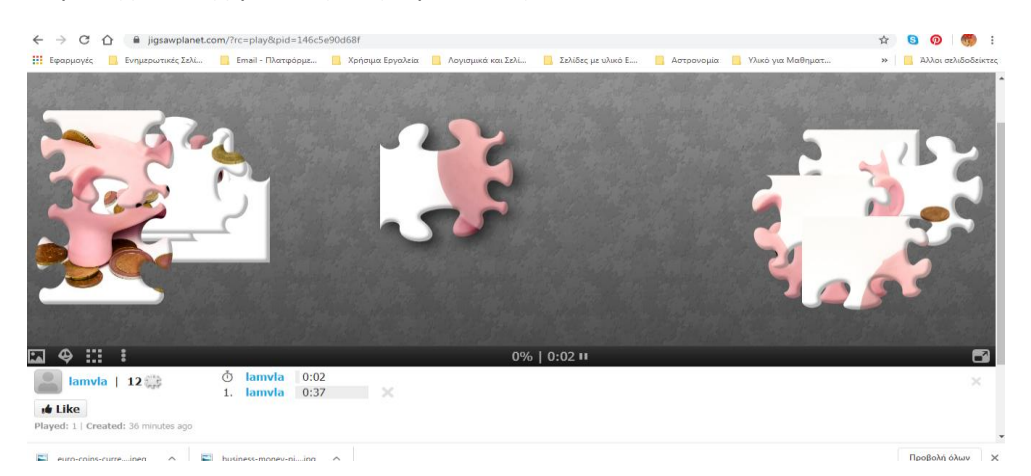

- 3. Στην κάτω αριστερή πλευρά της οθόνης υπάρχουν βοηθητικά κουμπιά.
- α. Το πρώτο κουμπί εμφανίζει την εικόνα του παζλ:

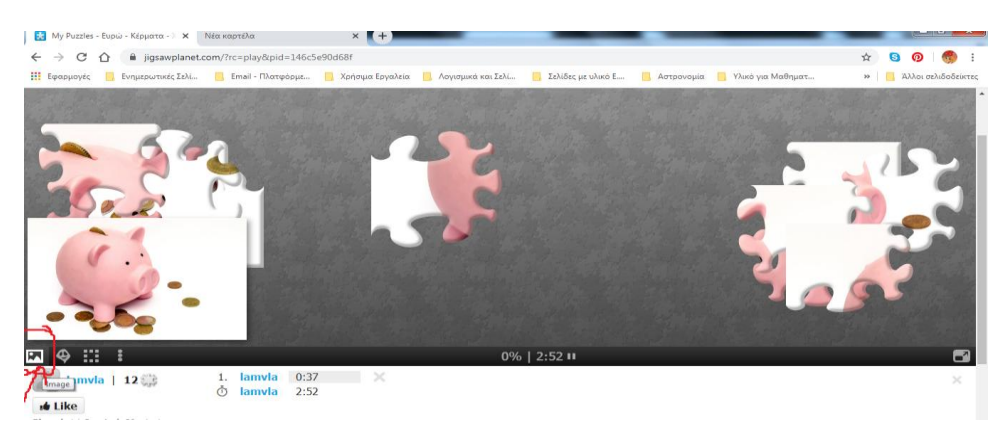

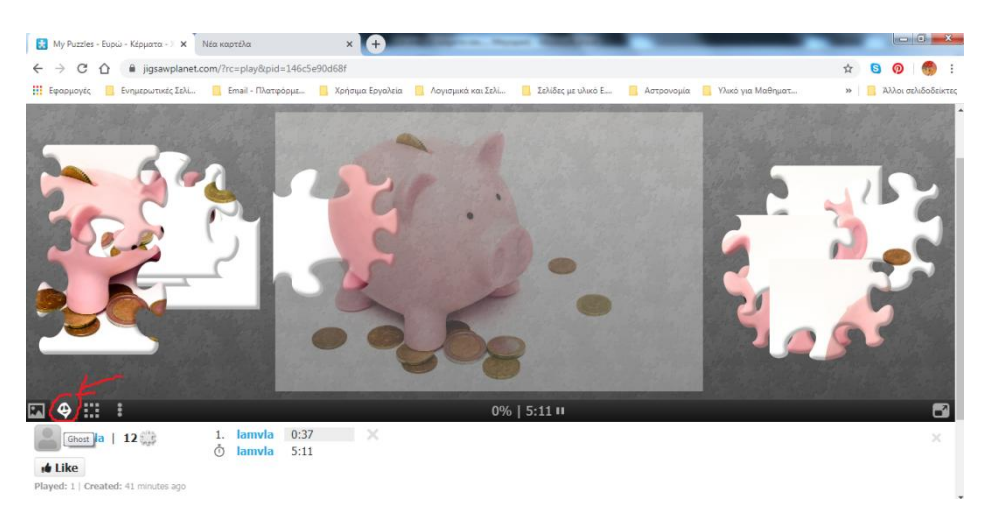

β. Το δεύτερο κουμπί εμφανίζει την εικόνα του παζλ πάνω στην οθόνη εργασίας:

γ. Το τρίτο κουμπί ξεχωρίζει τα κομμάτια του παζλ και πλέον δεν βρίσκονται το ένα πάνω στο άλλο:

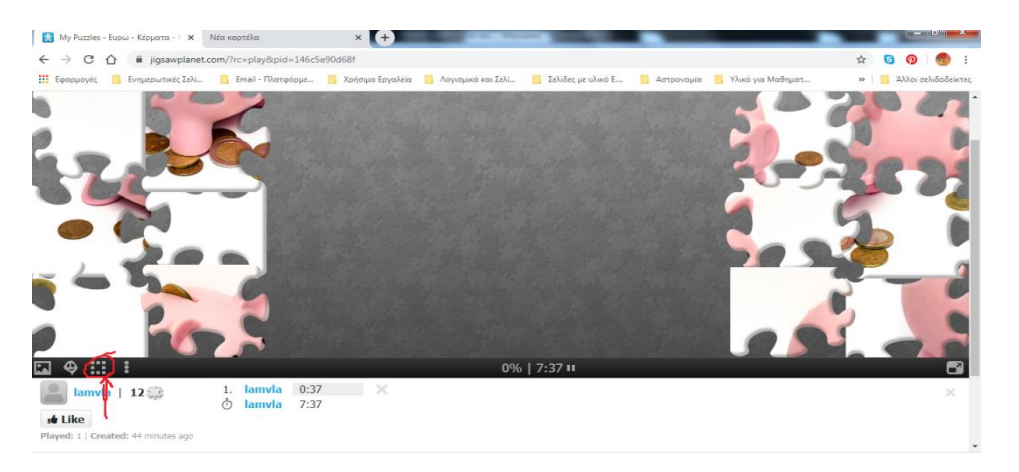

\*Τα παζλ δημιουργήθηκαν με αξιοποίηση του δωρεάν λογισμικού που είναι διαθέσιμο στην ιστοσελίδα [https://www.jigsawplanet.com/.](https://www.jigsawplanet.com/)

**Επιμέλεια: Λ. Βλαχάκη - Μαθηματικός**